## **Anonyme Anrufer auf dem iPhone blocken**

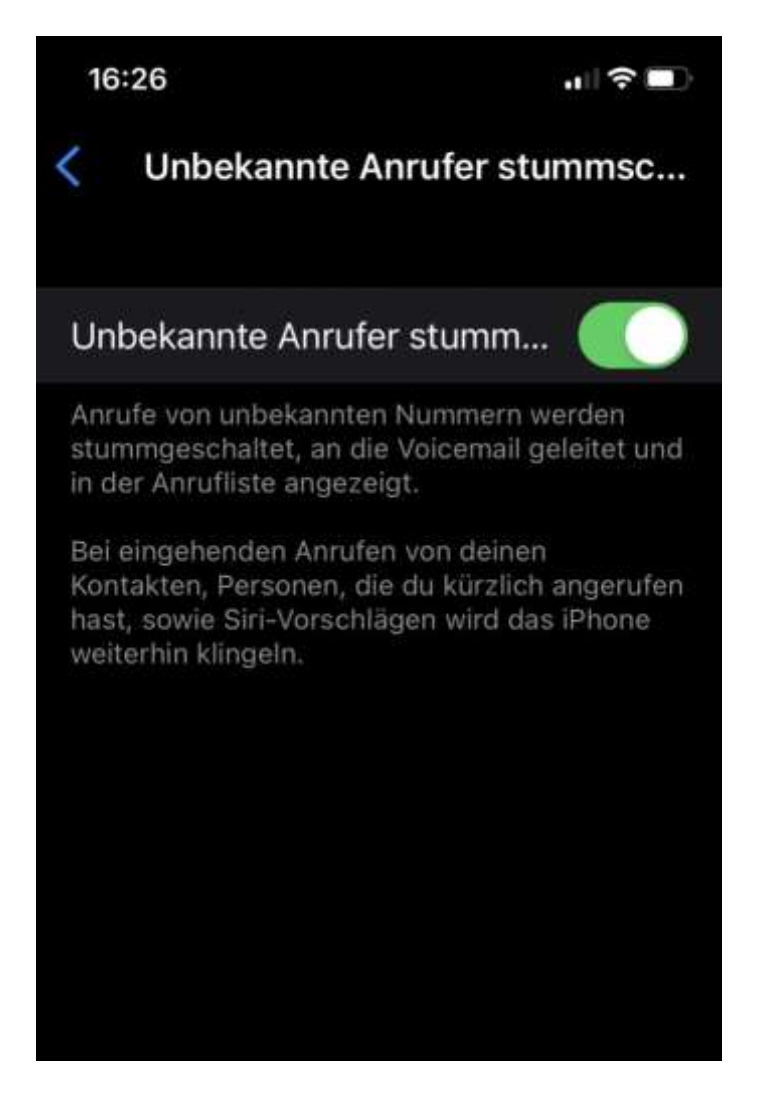

Wenn Sie oft Anrufe von "Unbekannt" erhalten und davon genervt sind, können Sie diese blocken. Öffnen Sie dazu die App **Einstellungen** und wählen darin weiter unten den Punkt **Telefon**. Setzen Sie dann den Schieberegler **Unbekannte Anrufer stummschalten** nach rechts. Dadurch leitet Ihr iPhone Anrufer, die Ihre Rufnummernübermittlung abgeschaltet haben, direkt auf Ihren Anrufbeantworter um. In Ihrer Anrufliste tauchen die die anonymen Anrufe weiterhin auf – Ihr Telefon bimmelt nur nicht mehr.